**ANTEPRIMA**

# **Microsoft Publisher 2.0**

#### *di Francesco Petroni*

*/I catalogo software della Microsoft è, notoriamente, ricchissimo non solo in termini di prodotti e di accessori per tali prodotti, ma anche in termini di Tipologie di Prodotti.*

*Si va dai Sistemi Operativi ai Linguaggi, si va dai prodotti di Informatica Individuale ai prodotti più Verticali, riservati agli specialisti in una data Materia* o *ai Tecnici Informatici.*

*Ormai buona parte dei prodotti, di tutte le categorie, sono legati all'ambiente Windows, introdotto proprio dalla Microsoft e adottato via via anche dalle altre case.*

*Lasciando da parte i Sistemi Operativi, i Linguaggi e i prodotti per Specialisti* o *Tecnici, rimangono i prodotti di Informatica Individuale, quelli destinati cioè agli utilizzatori normali, anche a quelli che non hanno nessuna preparazione tecnica, ma che hanno semplicemente problemi da risolvere nei vari campi in cui operano.*

*Rientra in questa categoria di prodotti il Microsoft Publisher, ricadente nei OTP, categoria senza dubbio minore, in termini di potenziali utilizza tori, e quindi in termini di acquirenti effettivi, rispetto a Microsoft Word* o *a Microsoft Excel, ma che presenta comunque numerosi motivi di interesse, anche al di là di quelli che riguardano la sua categoria di appartenenza, che come detto èilOTP.*

#### *Che senso ha un prodotto DTP in Windows*

I prodotti DTP (DeskTop Publishing, ovvero Editoria Elettronica da Tavolo) hanno avuto un grosso successo ai tempi del... DOS, quando con i comuni Word Processar non si riusciva a fare, e se ci si riusciva, gli sforzi necessari erano immani, documenti dalle buone caratteristiche Editoriali. Ed è in quell'epoca che è stato inventato il termine WYSIWYG.

Con l'avvento di Windows, che è di per sé, specie con la versione 3.1, un ambiente WYSIWYG (controllo preventivo a video del risultato ottenuto su carta), la «domanda» di DTP è ovviamente calata, in quanto tutti i «comuni» WP hanno assunto caratteristiche Editoriali.

Allora i «vecchi» prodotti DTP si sono dovuti trasformare.

Lo hanno fatto in due direzioni. Alcuni, ne è un esempio Xerox Ventura, sono diventati prodotti altamente professionali, destinati cioè solo agli specialisti. Altri invece, e ne è un esempio proprio MS Publisher, sono stati destinati alla base, al grosso degli utilizzatori.

In MS Publisher, in altre parole, si nota la volontà di rendere il DTP alla portata di tutti (anche da un punto di vista economico). È evidente però che non si tratta più di DTP professionale. Con Publisher non è pensabile comporre né tomi ponderosi, con Iliustrazio-

ni, Didascalie, Indici di vari tipo, ecc., né Giornali di molte pagine. Ci si deve limitare a Pubblicazioni di piccolo cabotaggio (poi vedremo quali sono). Pur con tali limiti le possibilità rimangono tantissime.

#### **MS** *Publisher prodotto per utenti non specialisti*

Si tratta quindi di un prodotto economico che si accontenta di un 386sx con 4 mega (consigliato, anche se teoricamente bastano 2 mega), che occupa dai 6 ai 13 megabyte sull'Hardisk.

Pretende Windows 3.1 al quale porta in dote 20 nuovi Font True Type. È il secondo prodotto, il primo è stato Visual Basic, ad allinearsi alle specifiche di OLE 2.0

Si tratta come detto di un prodotto destinato alla base. Vediamo perché.

Dispone di più livelli di Aiuto al lavoro:

- Help Tradizionale. F1, shift F1, ecc. sensibile al contesto.

- Quick Demo e First Time Demo. Ogni volta che si affronta un comando mai visto prima parte una spiegazione grafica, che poi può essere disattivata o richiamata quando serve.

Cue Card. È stato adottato il sistema delle Schede Guida, già visto in MS Access. Si tratta di videate che spiegano i vari passi operativi necessari per attivare ogni singola funzionalità .

 $F(x)$ 

ther - SHOWPROM.PUB

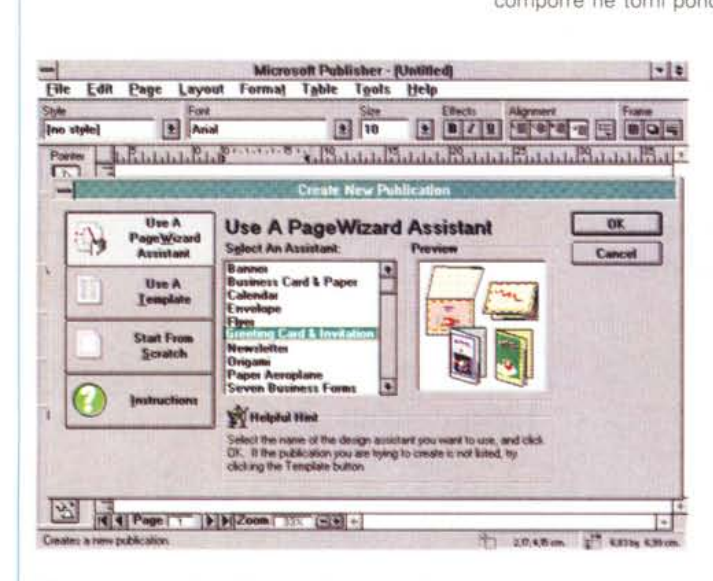

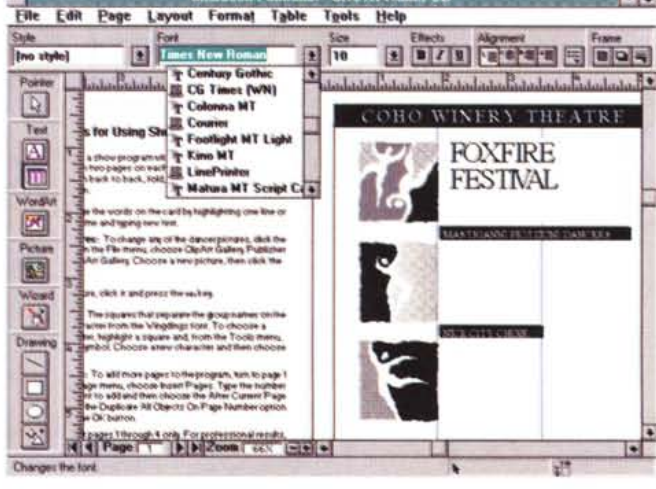

## *Figura* l-*Microsoft Publisher per Windows 2.0 - PageWizard.*

*La caratteristica piv rilevante di Microsoft Publisher 2.0 consiste nella ricchezza degli strumenti d'aiuto al lavoro (esistono tra l'altro piv tipi di Help)* e *nella ricchezza del materiale preconfezionato, sia Modelli di Pubblicazioni, sia materiale grafico di vario tipo (ClipArt, Cornici, WordArt, ecc.), direttamente riutilizzabile. In pratica, quando si inizia un nuovo lavoro, si può partire da un Modello, scelto tra i* 35 *a disposizione, oppure ci si può far aiutare dal Wizard, che prevede fino a* 17 *pagine di opzioni, oppure si può partire addirittura ... da una pagina vuota.*

*Figura* 2 - *Microsoft Publisher per Windows 2.0 - Ambiente.*

soft P

*L'ambiente di Publisher 2.0* è *caratterizzato da una Toolbar, sulla sinistra, che serve per selezionare il tipo di oggetto (Elemento di Testo, Tabella, Grafico, Word-Art, Elemento Grafico, ecc.) da aggiungere,* e *un'altra in alto il CUI contenuto dipende dal tipo di oggetto selezionato. Vediamo quella relativa al Testo. Cogliamo l'occasione per citare la presenza di 20 font True Type che si aggiungono a quelli già in dotazione a Windows. In basso una serie di bottoni con i quali, ad esempio, si definisce la scala di visualizzazione, che può andare dal IO al 400 per cento.*

### MICROSOFT PUBLISHER 2.0

- Adozione della tecnica, ormai standard, del tasto destro del mouse.

Dispone poi di Materiale di Svariato tipo: - 35 template. Ovvero modelli di Documenti già predisposti.

- 125 figure ClipArt, gestibili con il nuovissimo sistema ClipArt Gallery.<br>Dispone di un Wizard (fig. 1) per l'Auto-

composizione del Documento, caratterizzato da ben 17 pagine.

Con Wizard si preparano svariati tipi di «oggetti tipografici». Si va dal Newsletter classico, agli Origami (figurine cartacee giapponesi) dalle Brochures alle «Banner» (striscioni) e ai «Poster», dagli aeroplanini di carta (con tanto di istruzioni per l'uso), ai Calendari, dai Biglietti di Invito a quelli d'Auguri, dai Diplomi alla Carta intestata e decorata, ecc.

Alcune pagine del Wizard sono dedicate al nuovo Logo Composer, che serve per realizzare, in una modalità che può essere anche creativa, un Logo. L'Oggetto prodotto è in realtà un raggruppamento di oggetti elementari, Grafici e Word Art.

Rispetto alla versione 1.0 va citato il sensibile miglioramento delle funzionalità che agiscono sul testo, evidenziato anche dalle nuove ricche ToolBar (fig. 2) con l'introduzione degli «stili» di paragrafo (fig. 3) e con l'introduzione dell'oggetto Tabella, anche questo preso da Word per Windows (le funzionalità che agiscono sulla tabella sono pressoché le stesse).

Inoltre è stato introdotto il Drag and Drop del testo, poi alcune funzionalità squisitamente (bello, vero?) tipografiche che agiscono sul testo, come affiancamento dei caratteri (Kerning), sillabazione dei paragrafi, ecc. oppure quella che consente un «wrap» irregolare del testo attorno ad una figura.

Molto utili altre funzionalità che agiscono sul Layout, come il Layout Checking che controlla che i vari oggetti, presenti nella composizione, non entrino in conflitto tra di loro, oppure che i vari testi, anche quelli che fluiscono tra i vari contenitori, entrino completamente nelle rispettive cornici. Gli oggetti, di qualsiasi tipo, ora possono essere allineati e ruotati con nuove e specifiche funzioni

Vanno citate le numerose funzioni grafiche, sia di tipo diretto, filetti, ombreggiature interne e ombre sul bordo delle cornici, bordi, a linee e a disegnigni, ecc., sia legate ad inserimento di oggetti di vario tipo (possono essere importati disegni a 256 colori)

Ricchissima è infine la dotazione di prodotti accessori.

Nuovo ed interessante è il ClipArt Gallery, che serve per organizzare il materiale grafico ClipArt (fig. 4) e anche il proprio materiale. Questo ClipArt Gallery inoltre, essendo un prodotto OLE, rimane a disposizione di tutti gli altri prodotti.

Accessori di lusso sono il pressoché indispensabile Draw, già noto in quanto distribuito anche con Word 2.0, il Word Art, ora diventato 2.0 (fig. 5) e potenziato nelle sue funzioni di manipolazione dei testi artistici e allineato alle specifiche di OLE 2.0.

Figura 3 - Microsoft Publisher per Windows 2.0 - Oggettistica Grafica, Stili di Paragrafo e uso del Tasto Destro del Mouse. In questo collage sintetizziamo altre carat-<br>teristiche di MS Publi-<br>sher 2.0. La ricchezza dell'oggettistica grafica accessibile con un click sull'Icona con le freccette. La gestione degli Stili dei paragrafi, presa «pari pari» dal fratello maggiore Word per Windows. Infine l'adozione della tecnica Tasto Destro del Mouse, che fa apparire un menu volante specifico del tipo di oggetto selezionato.

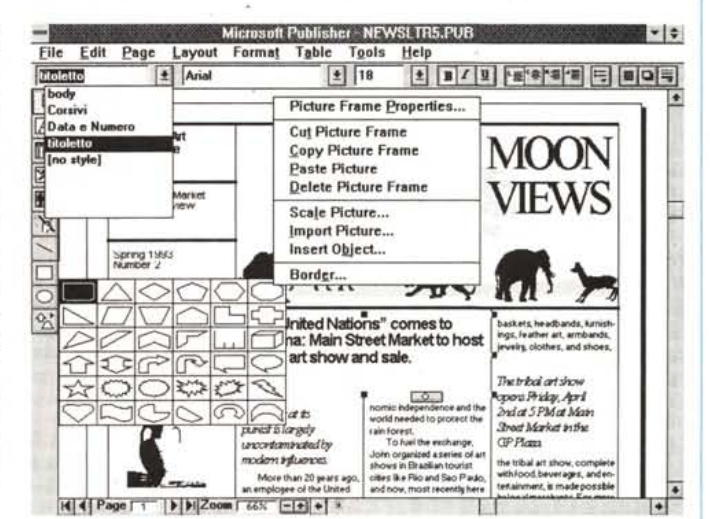

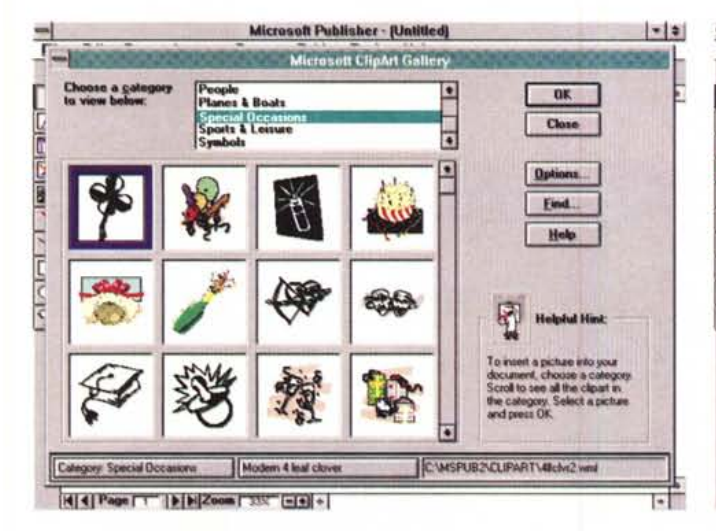

Figura 4 - Microsoft Publisher per Windows 2.0 - ClipArt Gallery.

L'accesso al ricco materiale ClipArt è facilitato dallo strumento ClipArt Gallery (si tratta di un'applicazione OLE a tutti gli effetti) che consente di raccogliere i vari disegni in Categorie e di vederli in questo comodo catalogo grafico. È prevedibile che questo sistema sarà adottato anche dagli altri prodotti dotati di materiale ClipArt (sicuramente Word e PowerPoint).

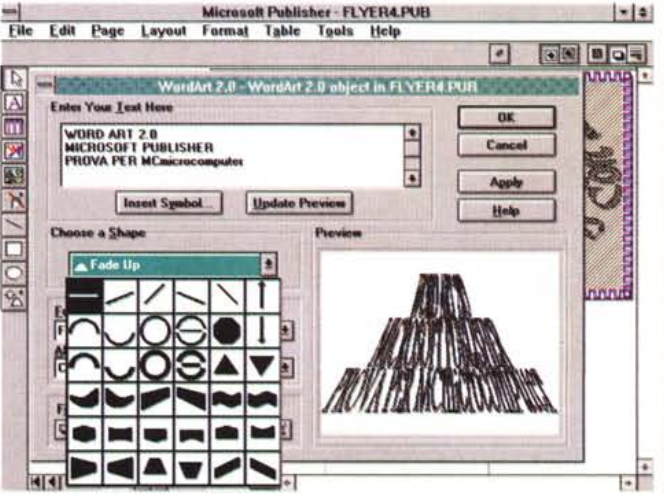

Figura 5 - Microsoft Publisher per Windows 2.0 - WordArt 2.0.

Anche questo è un accessorio che troveremo in altri prodotti. Consente di inserire un testo breve, anche su più righe, e di manipolarlo «esteticamente» in vari modi. Si può scegliere il Font, le caratteristiche delle Lettere, una Forma (anche di tipo deformato), tra le 36 disponibili. Ma l'aspetto più interessante di questo accessorio è che si tratta di un primo esempio di utilizzo di tecnologia OLE 2.0 in un prodotto per Utente Finale.